# **ДИАЛОГОВЫЕ ОКНА**

Составила: учитель информатики МБОУ «СОШ№19» г. Северодвинска Ившина Н.И.

# **Для чего предназначены диалоговые окна?**

 $|?|X|$ 

 $\div$ 

Применить

14:49:17

Отмена

Свойства: Дата и время Все диалоговые Дата и время Часовой псяс Время Интернета Дата Время окна  $\frac{1}{\sqrt{2}}$ 2015 Ноябрь предназначены 6 8  $12$ 13 14 15 для запроса у 16 17 18 19 20 21 22 23 24 25 26 27 28 29 30 пользователя Текуший часовой пояс: Московское время (зина) некоторых ОК параметров. Эти параметры могут относиться к настройкам программных или аппаратных средств или к особенностям выполнения определенной операции.

информационные окна, требующие от пользователя простого подтверждения или выбора из двух-трех вариантов действий

(Да, Нет, Отмена);

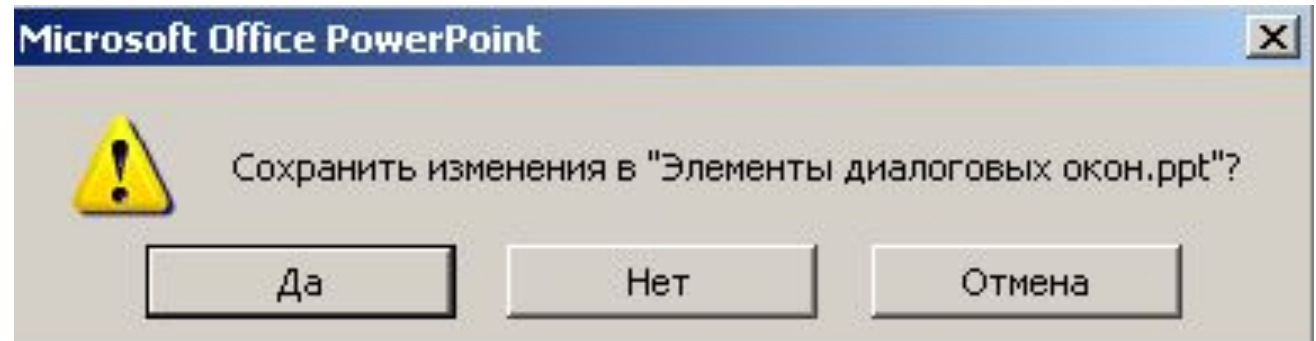

диалоговые окна для настройки свойств объектов операционной системы и аппаратных или программных средств;

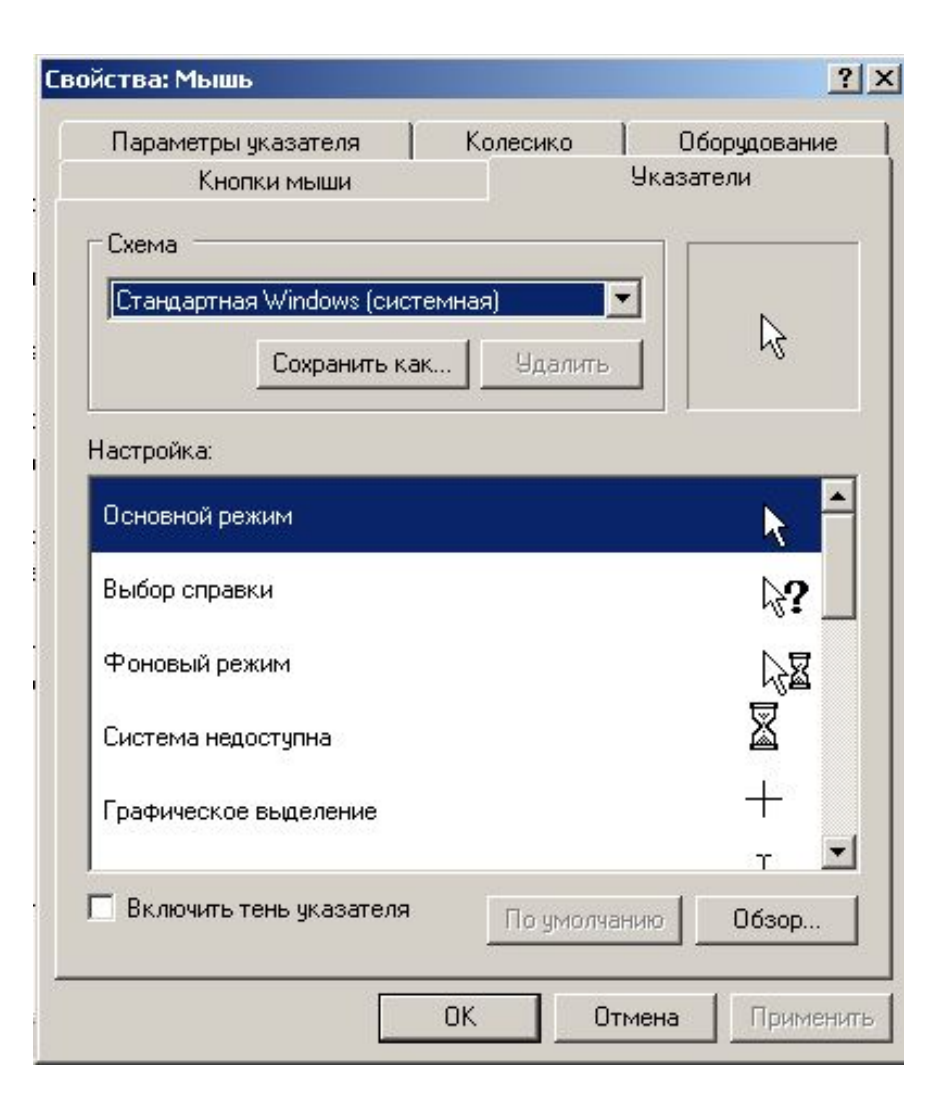

#### стандартные диалоговые окна приложений (открытие документа, сохранение документа и

так далее);

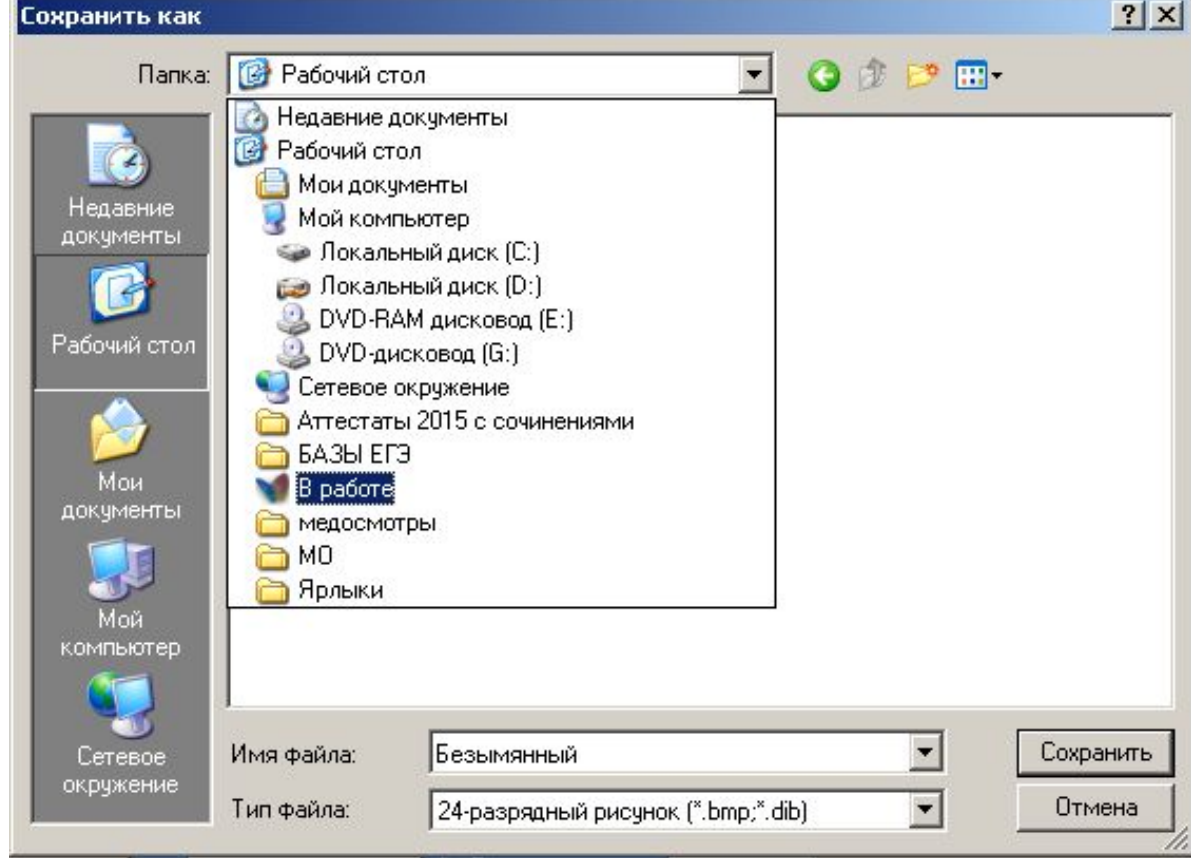

#### диалоговые окна, формируемые программой -

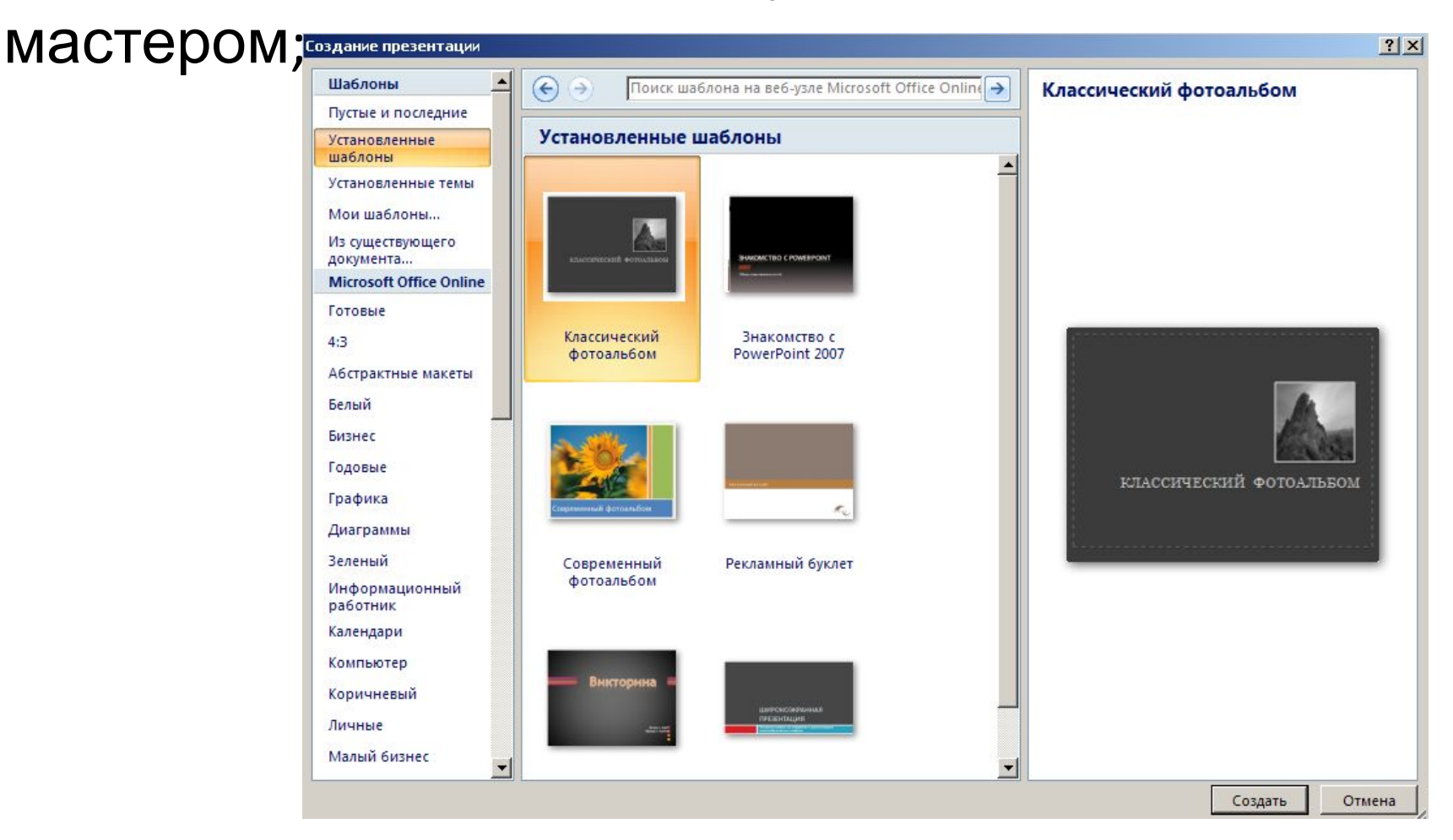

#### прочие диалоговые окна для выполнения разнообразных настроек и других операций.

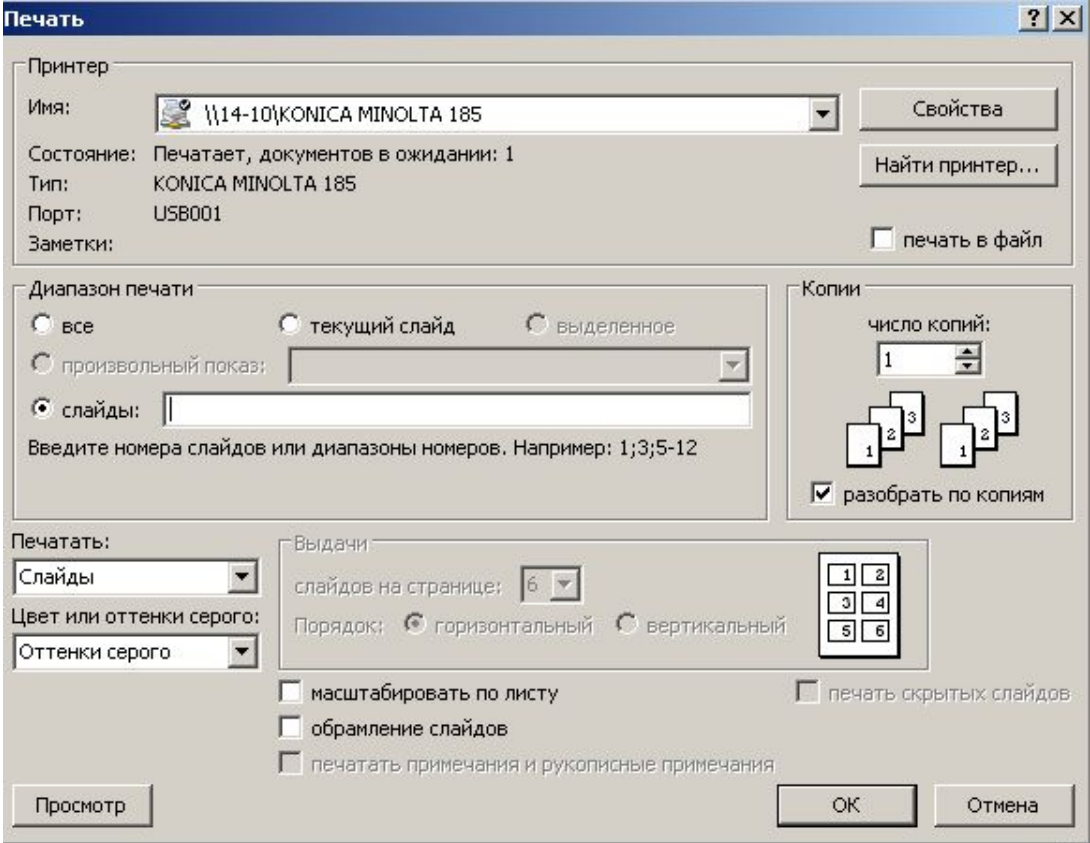

# **Элементы диалоговых окон**

- **1. Вкладка**
- **2. Переключатель**
- **3. Список**
- **4. Флажок**
- **5. Командные кнопки**
- **6. Текстовое поле**
- **7. Счётчик**
- **8. Ползунок**
- **9. Справка**

## **Вкладка**

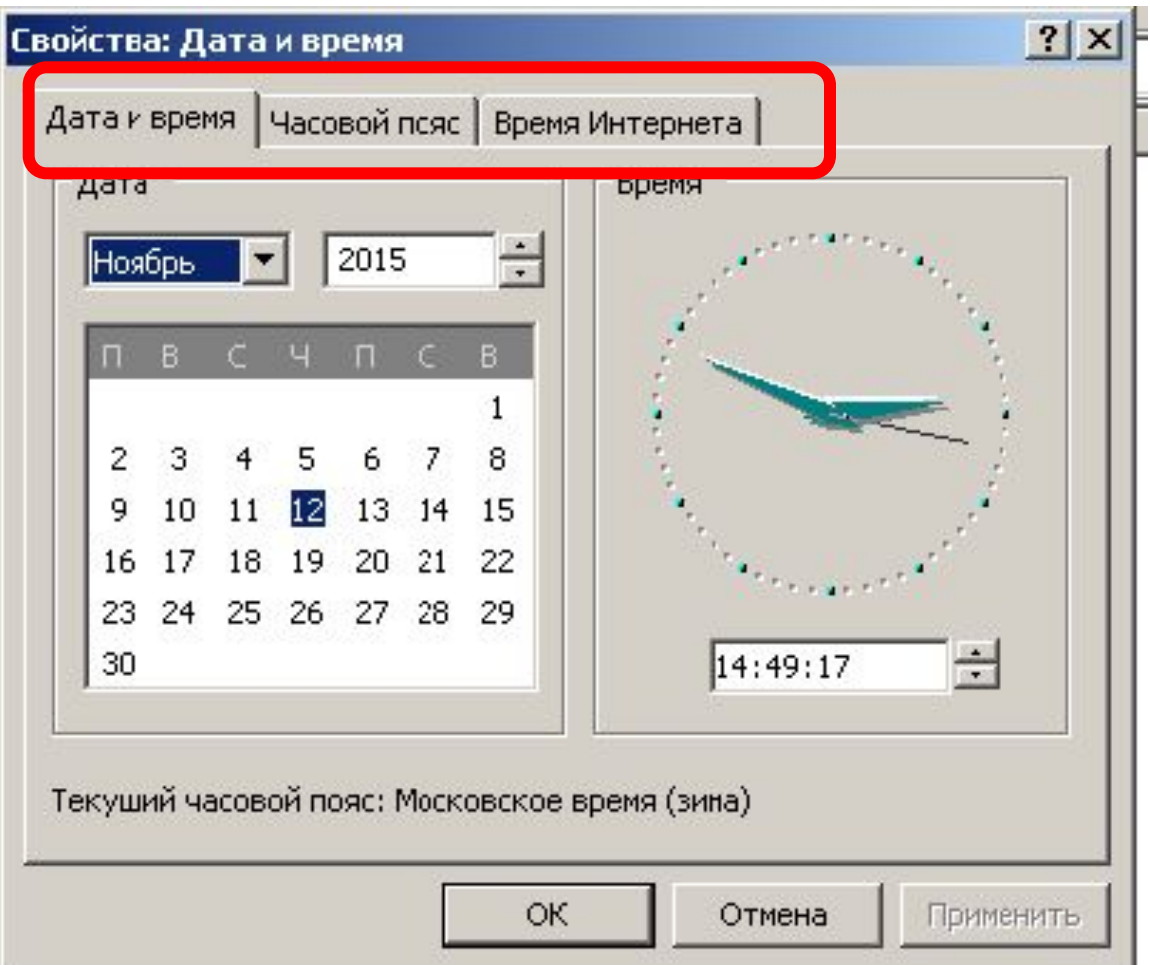

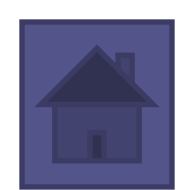

## **Переключатель**

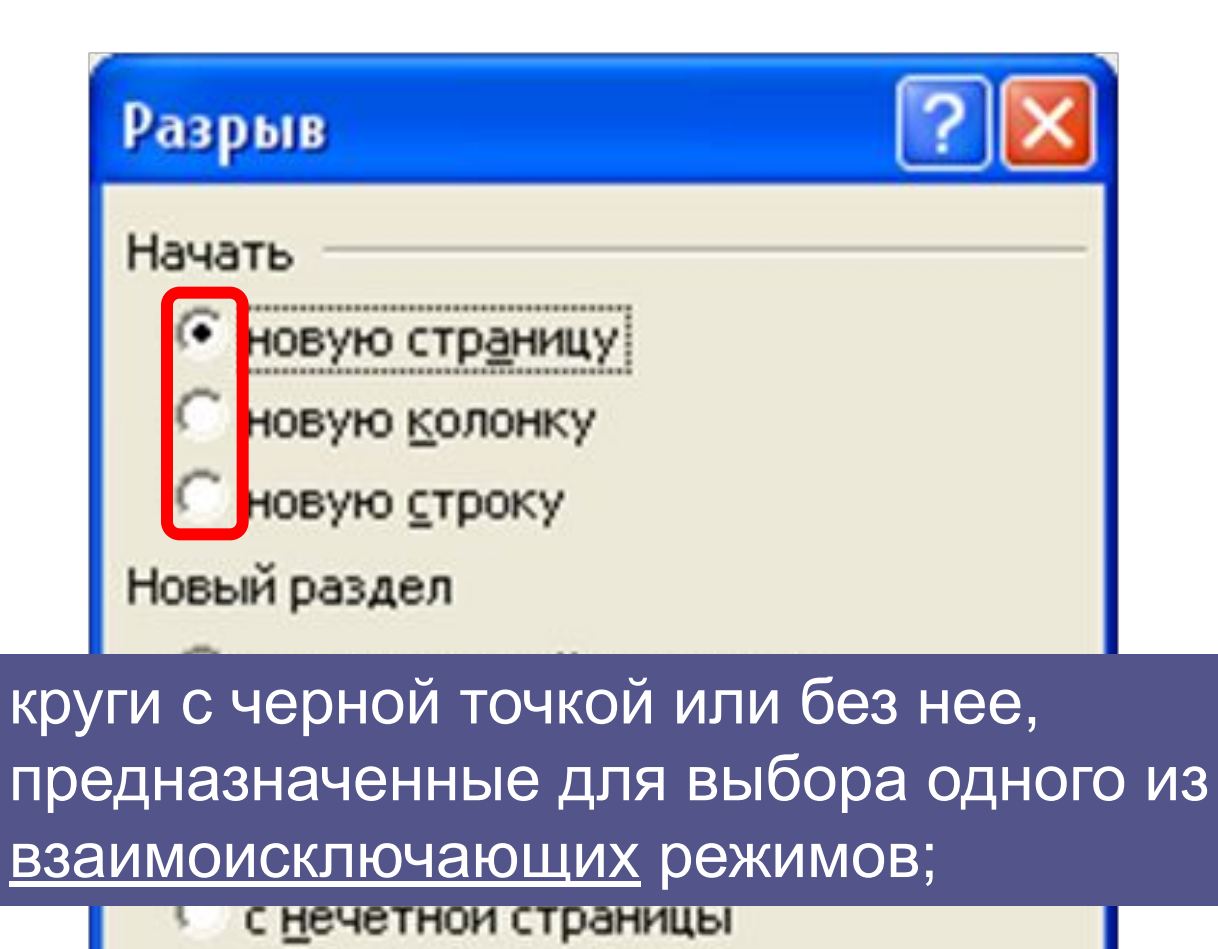

ОК

Отмена

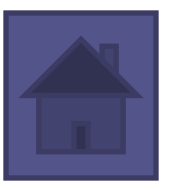

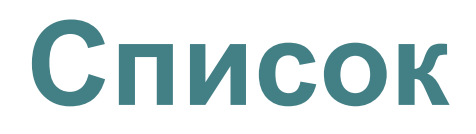

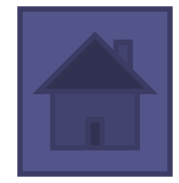

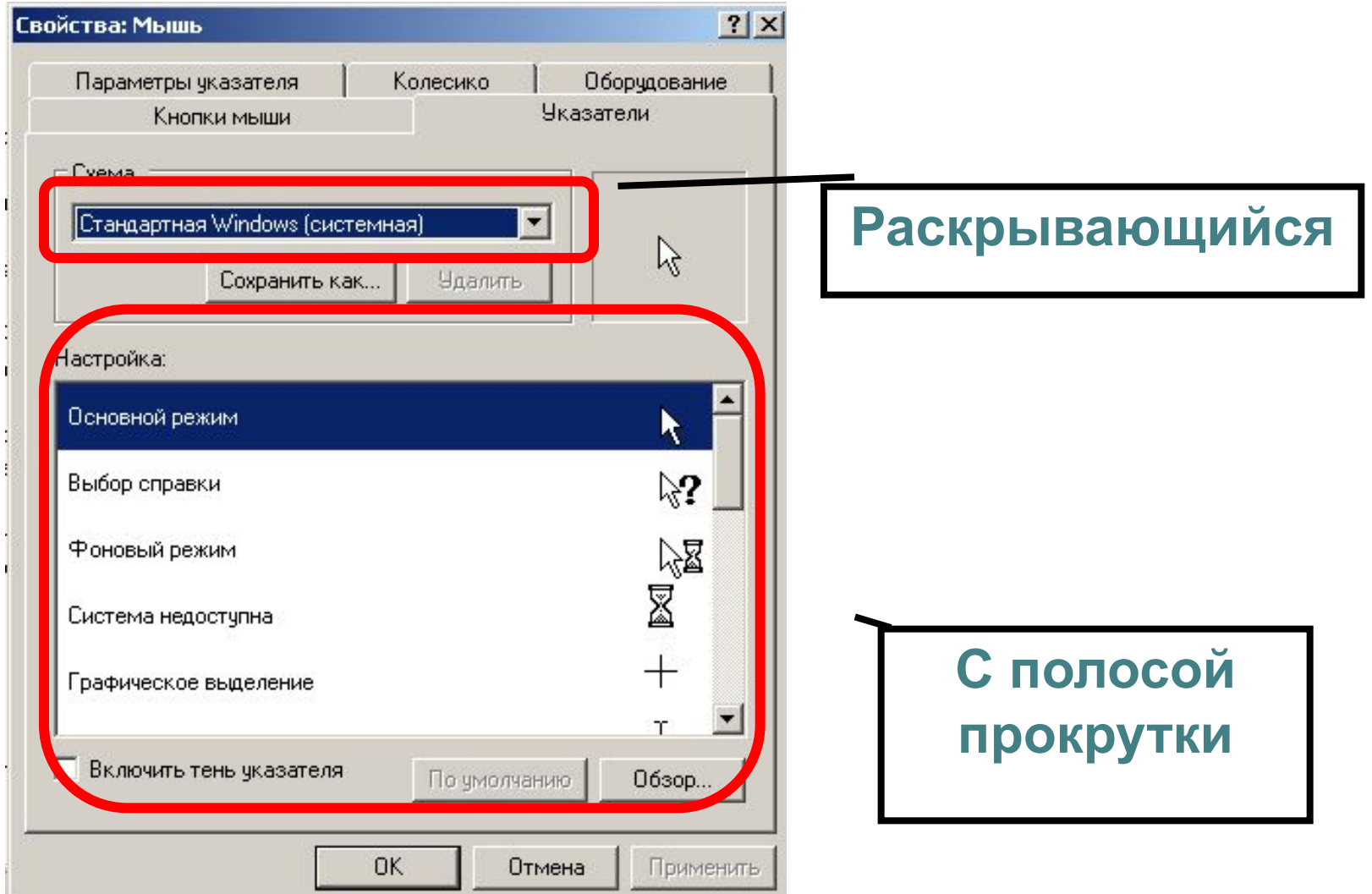

## **Флажок**

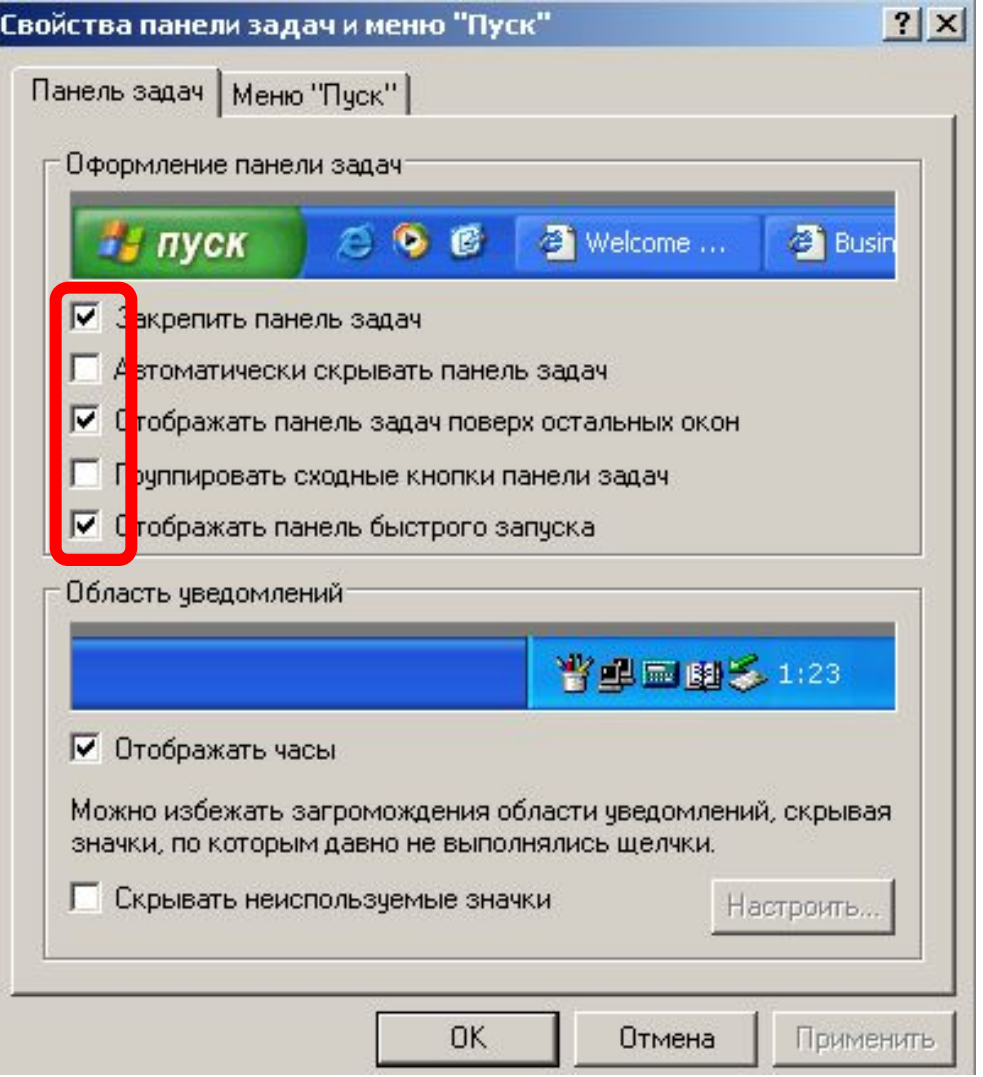

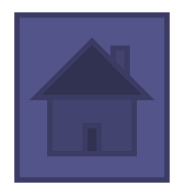

## **Командные кнопки**

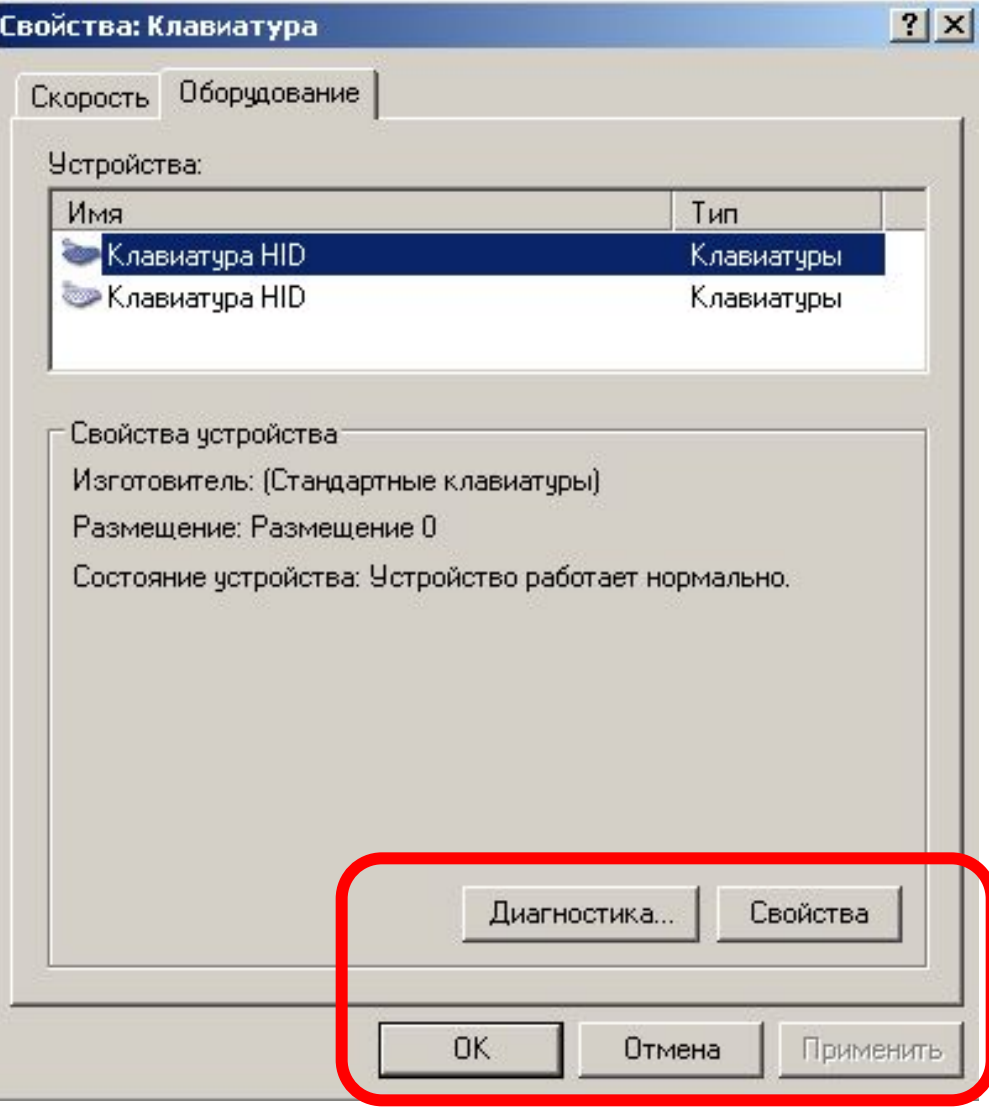

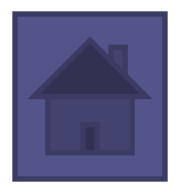

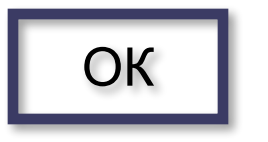

.

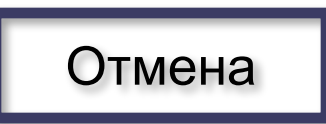

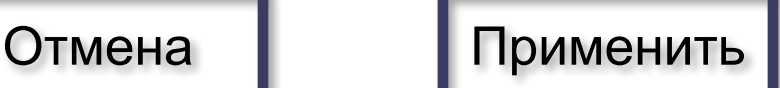

- Для закрытия окна с сохранением сделанных настроек обычно служит кнопка .
- Чтобы закрыть окно, отказавшись от внесенных изменений, чаще всего используют кнопку
- Чтобы ввести в действие сделанные настойки, не закрывая диалоговое окно, обычно используют кнопку

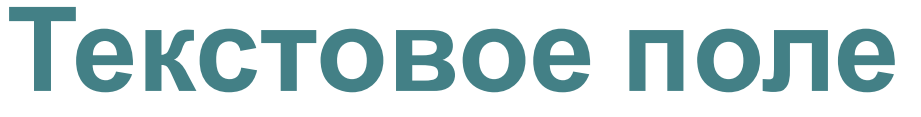

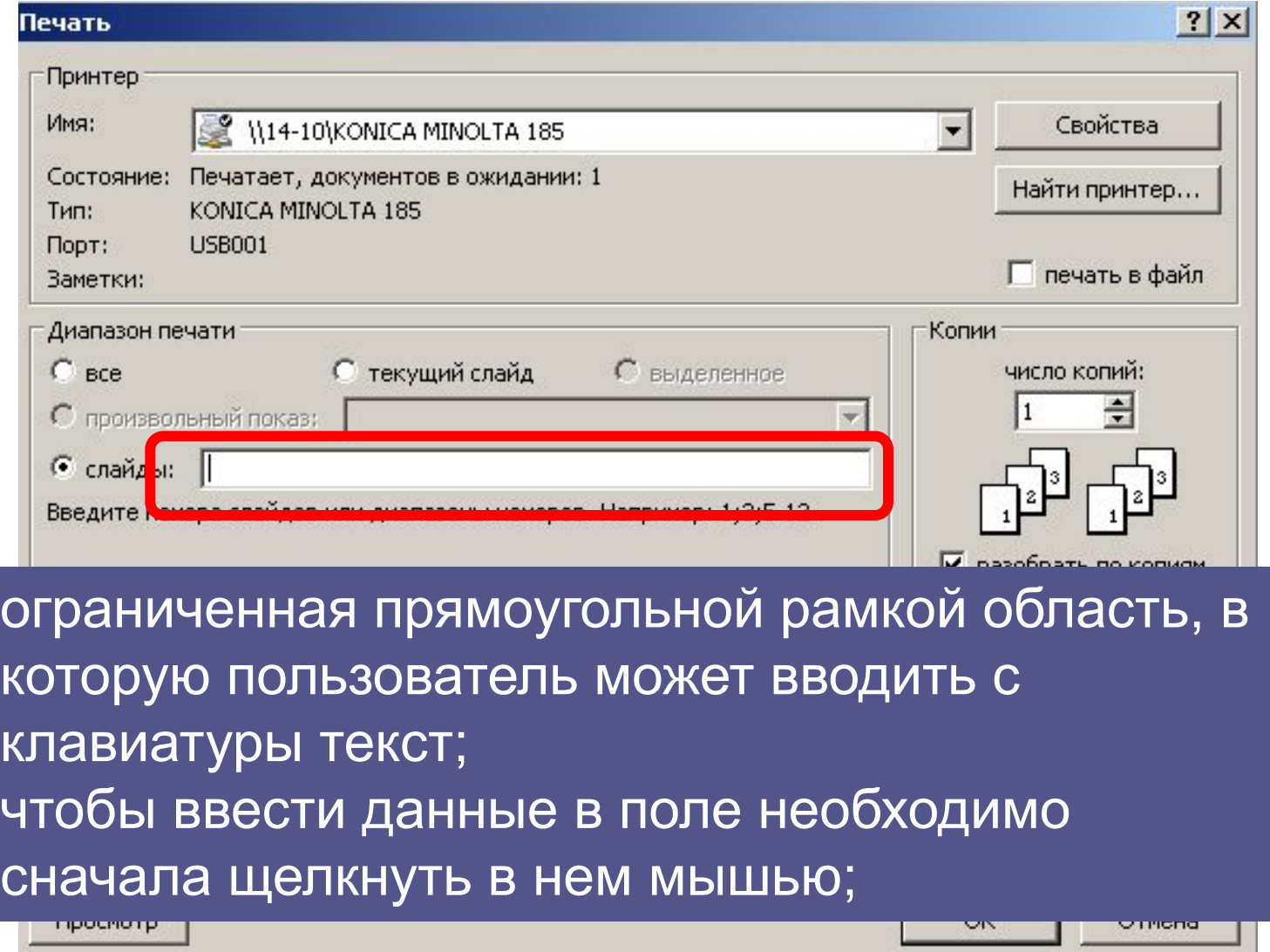

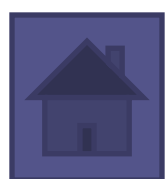

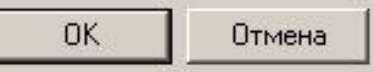

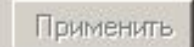

поле с двумя кнопками справа; можно щелкнуть в него мышью и набрать значения параметра на клавиатуре или щелкать на кнопках: для увеличения параметра стрелка вверх, для уменьшения – стрелка вниз;

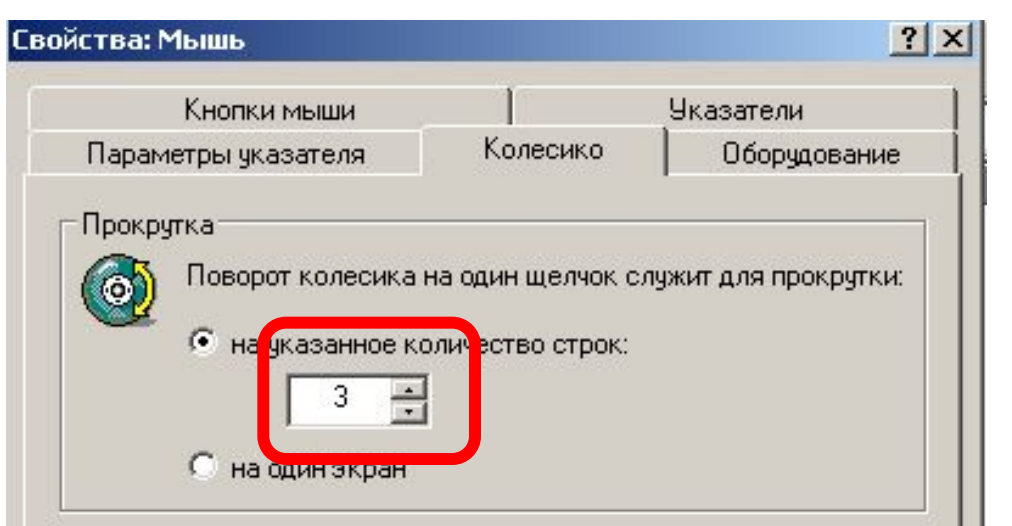

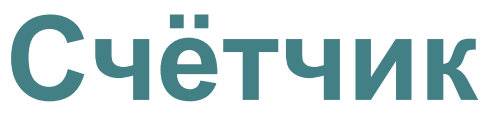

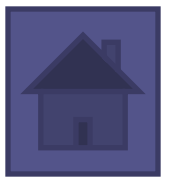

## **Ползунок**

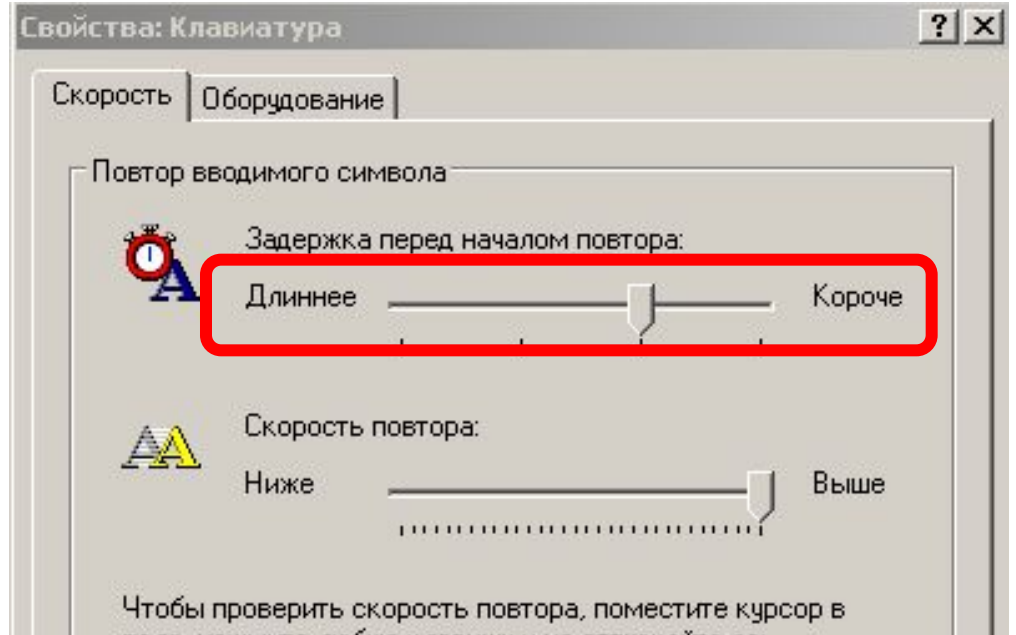

скользящая кнопка управления служит для увеличения/уменьшения числового значения поля путем перемещения ползунка;

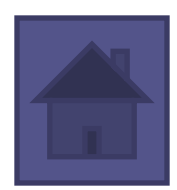

Применить

OK.

Отмена

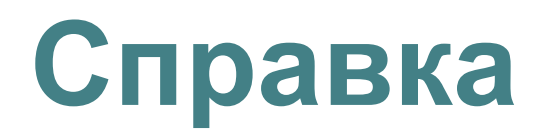

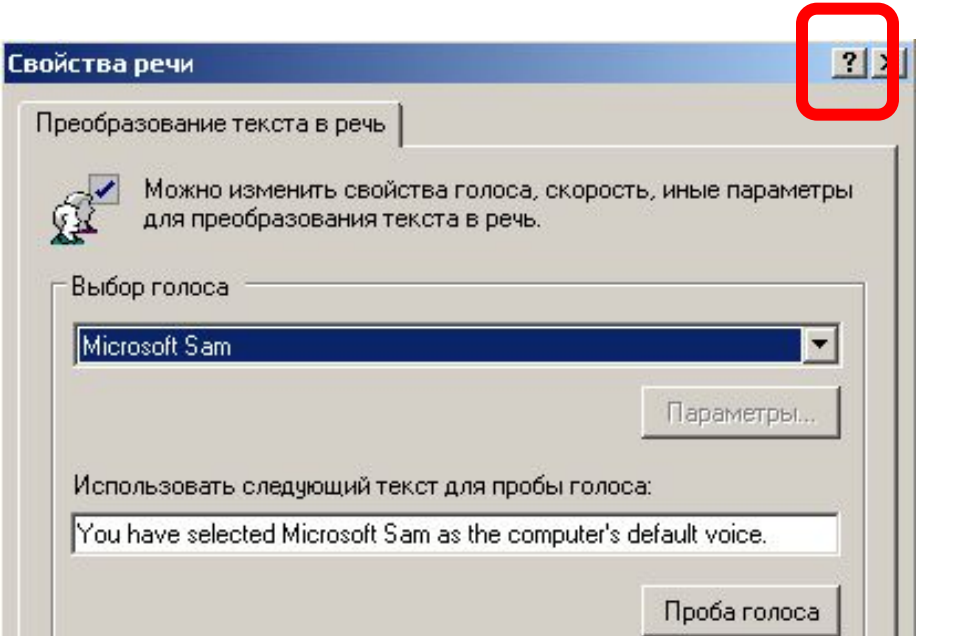

для вызова контекстной справки следует щелкнуть ее, а потом неизвестный элемент;

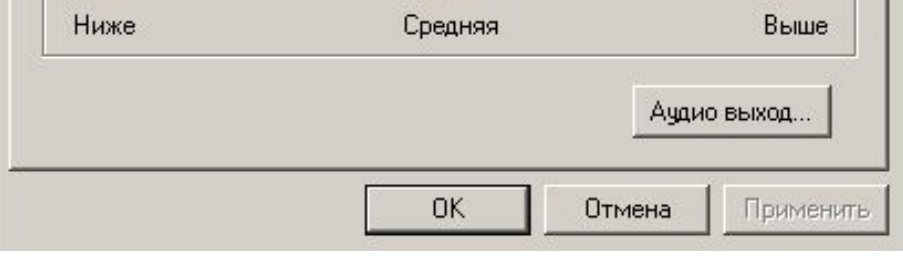

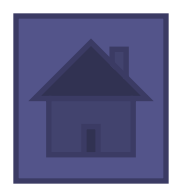

# **В презентации использовались материалы**

**• Windows XP Диалоговые окна и стандартные элементы управления**

http://adminbook.ru/?men3=2/11

**• Работа с окнами Windows XP**

http://yuschikev.narod.ru/Teoria/WindowsXP /Windows5.html#Win1-8